# GUIA DE INSTALACION RAPIDA

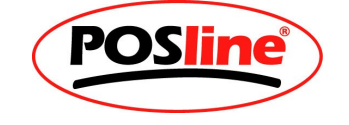

- 1. VERIFICAR QUE EL EQUIPO SE ENCUENTRE EN BUENAS CONDICIONES
- 2. ASEGURARSE QUE EL EQUIPO CUENTA CON TODOS Y CADA UNO DE LOS ACCESORIOS
- 3. REALIZAR LAS PREVIAS CONEXIONES PARA LA INTALACION. A. CONECTAR SU TERMINAL TLM2260 A SU PC (PUERTO PS/2)
	- B. CONECTAR SU TECLADO PS/2 ALA TERMINAL TLM2260
	- C. CONECTAR SU TERMINAL TLM2260 ALA PC, A TRAVEZ DE LA

INTERFASE RS-232 (SERIAL)

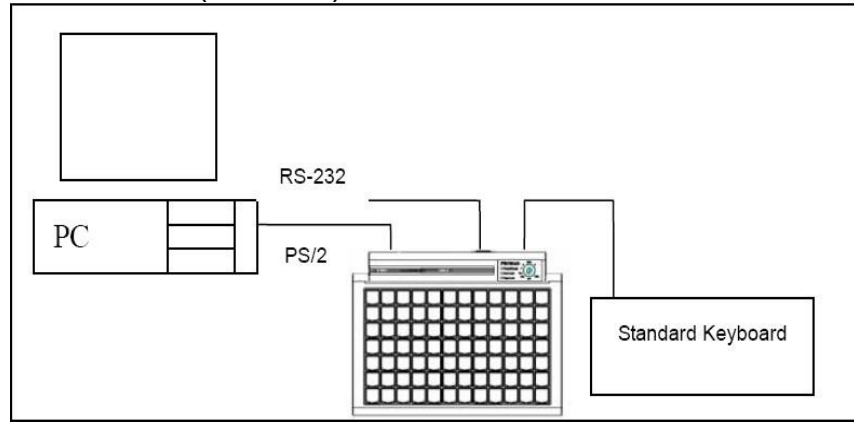

4. INSERTAR EL CD DE INSTALACION Y EJECUTAR LA APLICACION

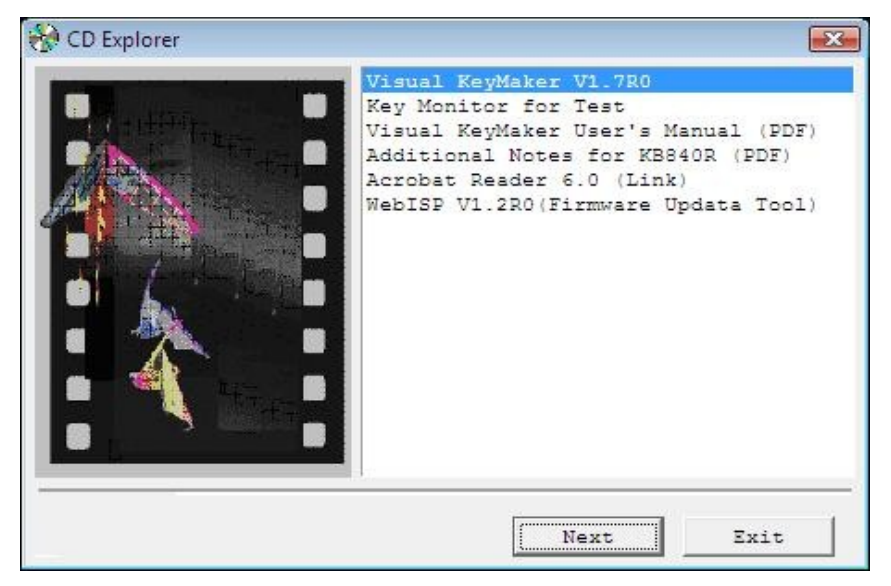

5. INSTALAR APLICACION KEY MAKER V1.7R0

# 6. IR INICIO, PROGRAMAS,POSLINE, VISUAL KEYMAKER V1.7R0

## 7. AUTOMATICAMENTE SU PC HARA EL RECONOCIMIENTO DEL EQUIPO Y DESPLEGARA UN PANTALLA, DE ESTA MANERA

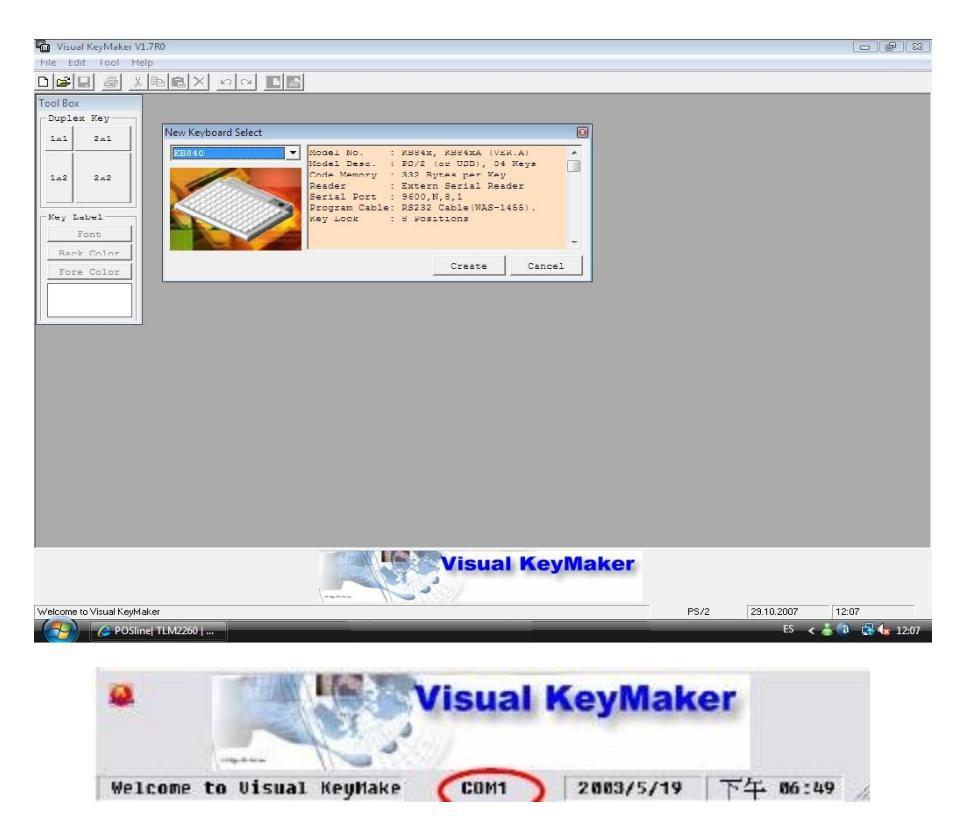

# 8. FINALIZO. SU EQUIPO SE ENCUENTRA INSTALADO Y LISTO PARA TRABAJAR

# 9. INSTALAR LA APLICACION KEY MONITOR FOR TEST

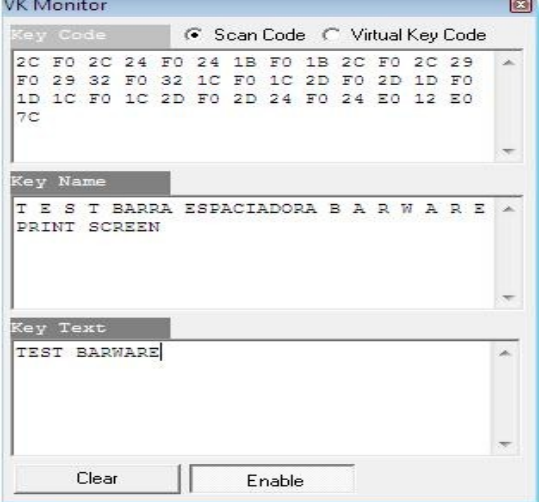